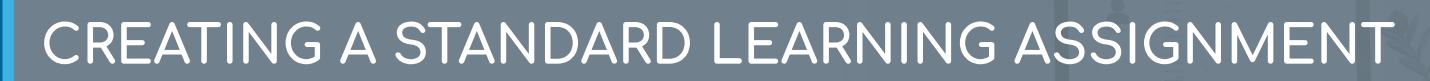

Learning Fundamentals - System Administrator Training

The Learning Assignment Tool allows administrators to easily deliver training to users by creating learning assignments. There are two types of learning assignments: standard and dynamic. Standard learning assignments are ideal for one-time training assignments because they process only one time and then never again.

To access the **Content Uploader**, go to: **ADMIN** > **TOOLS** > **LEARNING** > **LEARNING ASSIGNMENT TOOL**

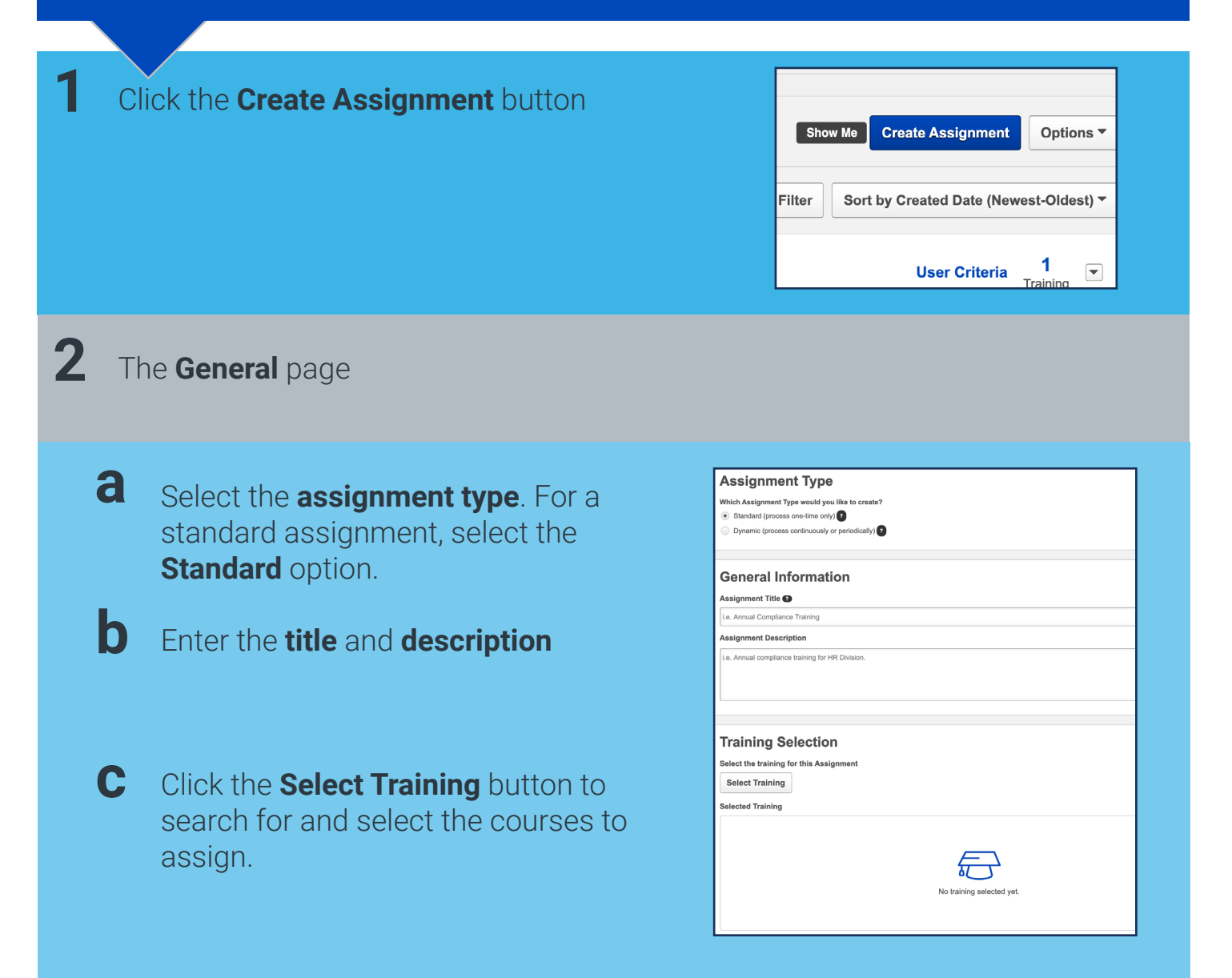

一

## **CREATING A STANDARD LEARNING ASSIGNMENT**

Learning Fundamentals - System Administrator Training

# **3** The **Options** page

- **a** Select the **Assignment Workflow** to determine how the training will display in on the user's transcript after assigned
- **b** Set **Prerequisite** options for the assignment, if needed
	- **c** Select **email** options for the learning assignment

### **Training Assignment Workflow**

- How would you like the training to be assigned to users? Your selection will impac
- $\circledast$  Assigned only
- Assigned and Anproved<br>
O Assigned and Anproved<br>
O Assigned, Approved, and Registered

## **Prerequisite Options**

- Set the prerequisite preferences for this Learning Assignment
- $\boxed{\phantom{a}}$  Enforce prerequisites. When enabled, users not satisfying training

### (i) No changes can be made to these email settings after the Assignment is

#### **Email Settings**

- What email settings would you like to apply to this Assignment?
- · Training Specific Emails Send emails to users based on the email settings configured at the training level. You can Send additional emails to notify users of training assignment or registration. Send Assign Training emails
	- Send Register Training emails
- Custom Emails
- Send custom emails to users for this Assignment. Any other emails configured at the tr Ad-Hoc Email
- Send an ad-hoc email to users each time this Assignment proces
- $\circledcirc$  No Emails No emails will be sent to usen

# **4** The **Schedule** page

- **a** Select the date you would like the learning assignment to **process**
- **b** Select the date you would like users to begin taking the training.
- **C** Select the date you would like the training **due** by

#### **Processing Start Date** When would you like the assignment to start processing and assign the tra As soon as Assignment is submitted

Specific date

### **Training Due Date**

When would you like the training to be due?  $\bullet$  No due date

Relative date

Specific date

Cancel Save Draft

# **Cornerstone** university © 2019 Cornerstone OnDemand | [moreinfo@csod.com](mailto:moreinfo%40csod.com?subject=) | 888-365-CSOD

Learning Fundamentals - System Administrator Training

# **5** The **Users** page

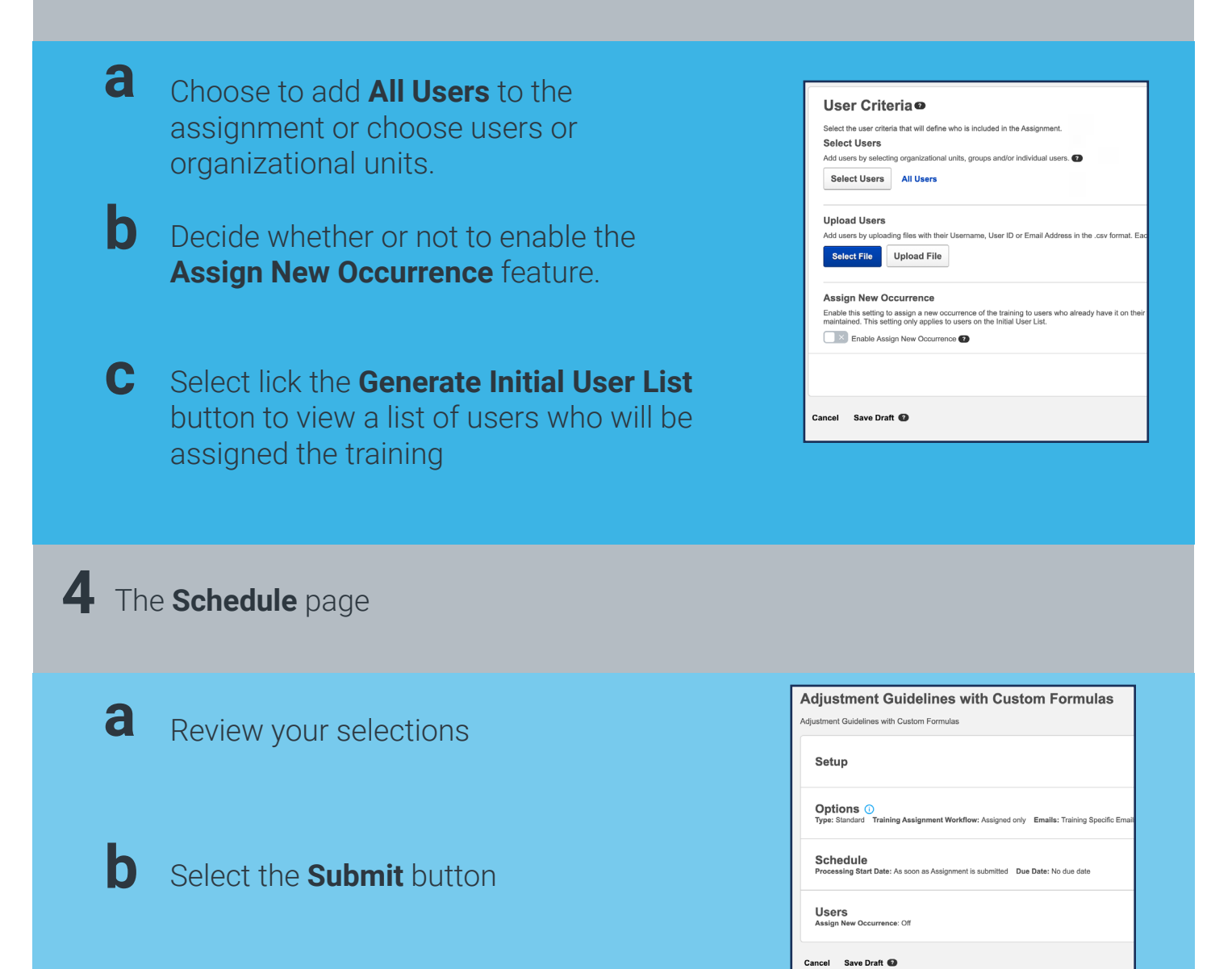

On the Learning Assignment Tool page, you may select the title of the assignment to review a summary. After the assignment finishes processing, the training will appear on the learner's transcript

**Cornerstone** university © 2019 Cornerstone OnDemand | [moreinfo@csod.com](mailto:moreinfo%40csod.com?subject=) | 888-365-CSOD